# **Oracle® Database**

Release Notes 10*g* Release 2 (10.2) for IBM zSeries Based Linux

#### **B25399-14**

March 2012

This document contains important information that was not included in the platform-specific or product-specific documentation for this release. This document supplements *Oracle Database Readme* and may be updated after it is released.

To check for updates to this document and to view other Oracle documentation, refer to the Documentation section on the Oracle Technology Network (OTN) Web site:

<http://www.oracle.com/technetwork/indexes/documentation/index.html>

For additional information about this release, refer to the readme files located in the \$ORACLE\_HOME/relnotes directory.

**Note:** The Database Quick Installation Guides are no longer available in printed format. These documents are available with the media in the same location as the software and on Oracle Technology Network.

This document contains the following topics:

- [Certification Information](#page-0-0)
- [Unsupported Products](#page-1-0)
- **[Preinstallation Requirements](#page-1-1)**
- [Installation, Configuration, and Upgrade Issues](#page-2-0)
- **[Other Known Issues](#page-14-0)**
- [Documentation Corrections and Additions](#page-19-0)
- [Documentation Accessibility](#page-26-0)

# <span id="page-0-0"></span>**1 Certification Information**

The latest certification information for Oracle Database 10*g* Release 2 (10.2) is available on My Oracle Support (formerly Oracle*MetaLink*) at:

https://support.oracle.com

### **1.1 Linux Certification**

Starting with Oracle Database 10*g* Release 2, the following operating systems are supported in addition to the list documented in *Oracle Database Installation Guide for IBM zSeries Based Linux*:

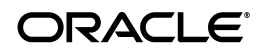

- Red Hat Enterprise Linux 5
- **SUSE Linux Enterprise Server 10**
- **SUSE Linux Enterprise Server 11**

Refer to ["List of Packages for Red Hat Enterprise Linux 5"](#page-21-0), ["List of Packages for SUSE](#page-22-0)  [Linux Enterprise Server 10"](#page-22-0), and ["List of Packages for SUSE Linux Enterprise Server](#page-22-1)  [11"](#page-22-1) sections for the list of packages for Oracle Database 10*g* Release 2.

## **1.2 ODBC Certification**

Starting with Oracle Database 10*g* Release 2 (10.2.0.5 ), generic connectivity using ODBC (64-bit and 32-bit) is supported on IBM zSeries Based Linux.

# <span id="page-1-0"></span>**2 Unsupported Products**

The following products are not supported with Oracle Database 10*g* Release 2 (10.2):

Grid Control Support

Oracle Database 10*g* Release 2 (10.2) can be managed as a target by Grid Control 10.1.0.4. However, Oracle Database 10*g* Release 2 is not supported by Grid Control 10.1.0.4 as a repository.

Messaging Gateways with MQseries 5.3

Oracle Database 10*g* Release 2 (10.2) does not support Messaging Gateways with MQseries 5.3.

This issue is tracked with Oracle bug 5259608.

# <span id="page-1-1"></span>**3 Preinstallation Requirements**

You must review the following sections before installing Oracle Database 10*g* Release 2:

- [Install libaio Before Installing or Upgrading](#page-1-2)
- [Install oracleasm-support to use ASMLib](#page-1-3)
- [Configuring Kernel Parameters](#page-2-2)
- [Oracle HTTP Server on Oracle Linux 4 and Red Hat Enterprise Linux 4](#page-2-3)
- [Oracle HTTP Server on Oracle Linux 5 and Red Hat Enterprise Linux 5](#page-2-1)

## <span id="page-1-2"></span>**3.1 Install libaio Before Installing or Upgrading**

Before upgrading to or installing Oracle Database 10*g* Release 2, install the libaio package.

### <span id="page-1-3"></span>**3.2 Install oracleasm-support to use ASMLib**

Install oracleasm-support package version 2.0.0.1 or higher to use ASMLib on Red Hat Enterprise Linux 4 Advanced Server or SUSE Linux Enterprise Server 9.

### <span id="page-2-2"></span>**3.3 Configuring Kernel Parameters**

After updating the values of kernel parameters in the /etc/sysctl.conf file, ensure that you either restart the computer or run the sysctl -p command to make the changes of the /etc/sysctl.conf file available in the active kernel memory.

On SUSE Linux Enterprise Server 9, ensure that you set the following kernel parameter:

disable\_cap\_mlock = 1

On SUSE Linux Enterprise Server 10, ensure that you set the hugetlb\_shm\_group kernel parameter to the gid of the group used as the dba group. For example, on a system using a group named dba with the dba:!:104:oracle entry in the /etc/group file, the hugetlb\_shm\_group kernel parameter should be set to the following value:

```
hugetlb_shm_group = 104
```
### <span id="page-2-3"></span>**3.4 Oracle HTTP Server on Oracle Linux 4 and Red Hat Enterprise Linux 4**

If you intend to use Oracle HTTP server, which is included in Companion CD of Oracle Database 10*g* Release 2 (10.2) Media pack, refer to the My Oracle Support (formerly Oracle*MetaLink*) note 317085.1 for more information on using Oracle HTTP server on Red Hat Enterprise Linux 4 and Oracle Linux 4.

### <span id="page-2-1"></span>**3.5 Oracle HTTP Server on Oracle Linux 5 and Red Hat Enterprise Linux 5**

If you intend to use Oracle HTTP Server, which is included in Companion CD of Oracle Database 10*g* Release 2 (10.2) Media pack, refer to the My Oracle Support (formerly Oracle*MetaLink*) note 564174.1 for more information on using Oracle HTTP Server on Oracle Linux 5 and Red Hat Enterprise Linux 5.

Legacy entry points required by this version of Apache (libdb.so.2) are moved to gdbm-1.8.0-26.2.1.i386. You must create a symlink using the following command:

\$ ln -s /usr/lib/libgdbm.so.2.0.0 /usr/lib/libdb.so.2

# <span id="page-2-0"></span>**4 Installation, Configuration, and Upgrade Issues**

Review the following sections for information about issues that affect Oracle Database installation, configuration, and upgrade:

- [Latest Upgrade Information](#page-3-2)
- [Default Makefile Issue on Red Hat Enterprise Linux 5](#page-3-1)
- **[Voting Disk Permissions](#page-3-0)**
- [Oracle Universal Installer Operating System Prerequisite Checks](#page-3-3)
- [Upgrading Oracle Real Application Clusters Release 9.2](#page-4-0)
- **[Installing Oracle Clusterware](#page-5-0)**
- [Adding a Node to a Shared Oracle Clusterware Configuration](#page-5-1)
- [Oracle Enterprise Manager Buffer Activity Link Errors](#page-5-2)
- **[Installing Enterprise Security Manager](#page-5-3)**
- [Upgrading Oracle Clusterware 10.1.x to Oracle Clusterware 10.2](#page-5-4)
- [extjob Executable Requires Directory Permissions](#page-6-0)
- [Modifying a Virtual IP Address Node Application](#page-6-1)
- [Raw Devices on Oracle Linux and Red Hat Enterprise Linux](#page-6-2)
- **[Oracle Clusterware Daemon Fails on Computer Restart](#page-7-1)**
- [Configuring Storages Devices for Oracle Clusterware on 2.6 Kernel Distributions](#page-7-0)
- [Manual Configuration of HTML DB](#page-13-1)
- [Installing Oracle Database Client into an Existing Oracle Home](#page-13-0)
- [Database Installation Types](#page-14-1)
- [Oracle Storage Compatibility Program Obsolete](#page-14-2)

### <span id="page-3-2"></span>**4.1 Latest Upgrade Information**

For late breaking updates and best practices about preupgrade, post-upgrade, compatibility, and interoperability discussions, refer to Note 466181.1 on My Oracle Support (formerly Oracle*MetaLink*) (https://support.oracle.com/) that links to "10g Upgrade Companion" page.

### <span id="page-3-1"></span>**4.2 Default Makefile Issue on Red Hat Enterprise Linux 5**

The default makefile version on Red Hat Enterprise Linux 5 is make 3.81. In this makefile version, the default database name (db\_name) is not recognized by the Oracle clients, which are directly called from the makefile. This issue is seen even in other platforms when makefile version 3.81 is used.

The workaround is to use makefile version 3.79 or use @db\_name whenever username/password is used in the makefile.

### <span id="page-3-0"></span>**4.3 Voting Disk Permissions**

In Chapter 4, Section 4.2, "Preparing to Install Oracle Clusterware with OUI," of the *Oracle Database Oracle Clusterware and Oracle Real Application Clusters Installation Guide for Linux* 10*g* Release 2 (10.2) for Linux, required voting disk permissions are listed as 644. This is incorrect. Voting disk permissions should be set to 640.

### <span id="page-3-3"></span>**4.4 Oracle Universal Installer Operating System Prerequisite Checks**

If you are installing Oracle Database 10*g* on Oracle Linux 5, Red Hat Enterprise Linux 5, or SUSE Linux Enterprise Server 10, then the current version of Oracle Universal Installer does not recognize these operating systems as supported operating systems and does not perform the installation.

**Workaround #1 (recommended)**: Run the Oracle Universal Installer using the ignoreSysPrereqs flag which causes the installer to skip the operating system check and continue with the installation:

./runinstaller -ignoreSysPrereqs

As a side effect, the installer also skips other checks during the installation.

**Workaround #2**: On Oracle Linux 5 and Red Hat Enterprise Linux 5, the installation passes the operating system prerequisite checks if you change each Oracle Linux 5 and Red Hat Enterprise Linux 5 to Oracle Linux 4 and Red Hat Enterprise Linux 4 in the

/etc/redhat-release file. Ensure that you replace the original values in the /etc/redhat-release file after the Oracle installation is complete.

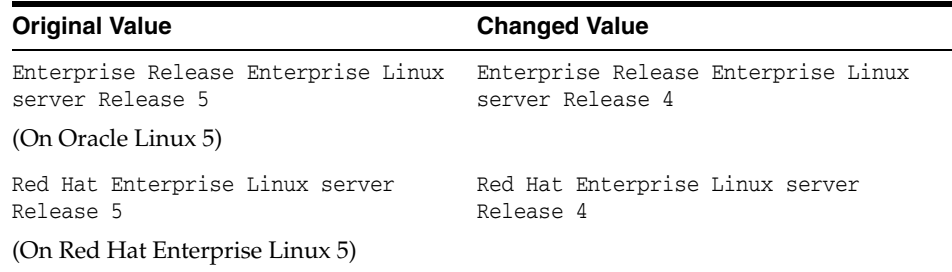

On SUSE Linux Enterprise Server 10, the installation passes the operating system prerequisite checks if you change each SUSE Linux Enterprise Server 10 to SUSE Linux Enterprise Server 9 in the /etc/SuSE-release file. Ensure that you replace the original values in the /etc/SuSE-release file after the Oracle installation is complete.

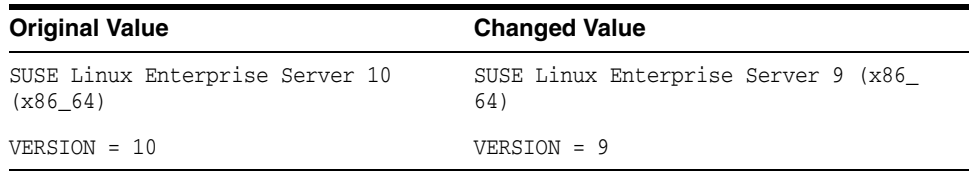

This workaround causes the installer to consider the system to be running earlier version of the operating system and the operating system check passes. The changes to the release file should be reverted after the installation of all Oracle software is complete. The changes to the release file could impact the ability of other tools to be properly installed on the operating system.

If you are installing Oracle Database 10*g* on SUSE Linux Enterprise Server 11, then follow these steps:

- **1.** Before installing the 10.2.0.5 patch set on SUSE Linux Enterprise Server 11, ensure that the package libstdc++43-4.3 is installed on the system.
- **2.** Run the Oracle Universal Installer.
- **3.** During the database installation, in the Product-Specific Prerequisite Checks window, Oracle Universal Installer shows a warning status for the operating system package requirements check, with the following log message:

Checking for libstdc++-4.3; found Not found. Failed <<<< Check complete. The overall result of this check is: Failed <<<< Problem: Some packages required for the Oracle Database 10g to function properly are missing (see above). Recommendation: Install the required packages before continuing with the installation.

**4.** Ignore this package check failure for libstdc++-4.3 by selecting the check box against the warning and click **Next** to proceed.

### <span id="page-4-0"></span>**4.5 Upgrading Oracle Real Application Clusters Release 9.2**

If you are upgrading a 9.2 Oracle RAC environment to Oracle Database 10*g* Release 2 on Red Hat Linux 3, then you must apply a patch to GLIBC before proceeding with the Oracle Clusterware installation. Follow the instructions documented in My Oracle Support (formerly Oracle*MetaLink*) note 284535.1.

This issue is tracked with Oracle bug 3006854.

### <span id="page-5-0"></span>**4.6 Installing Oracle Clusterware**

Near the end of the installation of Oracle Clusterware, Oracle Universal Installer prompts for the \$CRS\_HOME/root.sh script to be run on all of the nodes in the cluster. When the root. sh script is run on the last node in the cluster, the script calls the VIPCA utility, which fails on Oracle Linux 5, Red Hat Enterprise Linux 5, and SUSE Linux Enterprise Linux 10. Refer to the ["SRVCTL and VIPCA Utilities Set the LD\\_](#page-17-0) [ASSUME\\_KERNEL Parameter"](#page-17-0) section for more details.

**Workaround**: Before running the root.sh script on the last node in the cluster, alter the \$CRS\_HOME/bin/vipca script commenting out lines 119 through 123:

```
 arch='uname -m'
# if [ "$arch" = "i686" -o "$arch" = "ia64" -o "$arch" = "x86_64" ]
# then
# LD_ASSUME_KERNEL=2.4.19
# export LD_ASSUME_KERNEL
# fi
```
With the lines commented out,  $root \cdot sh$  should be able to call VIPCA successfully. Ensure that you do not comment out line 118, which sets the arch variable as that is needed by the root.sh script.

### <span id="page-5-1"></span>**4.7 Adding a Node to a Shared Oracle Clusterware Configuration**

Before running root.sh in the first node of a shared Oracle Clusterware home, add the following line in the \$ORA\_CRS\_HOME/opmn/conf/ons.config file:

usesharedinstall=true

This issue is tracked with Oracle bug 4454562.

#### <span id="page-5-2"></span>**4.8 Oracle Enterprise Manager Buffer Activity Link Errors**

If you see the Unable to obtain data for metric Buffer Activity error, then enter the following command as the root user:

```
# ln -s /usr/lib64/sa /usr/lib/sa
```
This issue is tracked with Oracle bug 3939313.

### <span id="page-5-3"></span>**4.9 Installing Enterprise Security Manager**

To install Oracle Security Manager, install Oracle Client and then select the Administrator installation type.

### <span id="page-5-4"></span>**4.10 Upgrading Oracle Clusterware 10.1.***x* **to Oracle Clusterware 10.2**

When upgrading from 10.1.*x* to 10.2, if the host name directory under the /etc/oracle/scls\_scr directory includes the domain name, then the following error message is displayed when you run the rootupgrade.sh script and the Oracle Clusterware stack does not start:

```
A file or directory in the path name does not exist.
/etc/init.cssd[509]: /etc/oracle/scls_scr/host_name/root/cssrun: 0403-005
Cannot create the specified file.
```
**Workaround**: Move the /etc/oracle/scls\_scr/*hostname*.*domain\_name* directory to /etc/oracle/scls\_scr/*hostname* and rerun the rootupgrade.sh script.

This issue is tracked with Oracle bug 4472284.

### <span id="page-6-0"></span>**4.11 extjob Executable Requires Directory Permissions**

To enable the extjob executable to locate required libraries, the \$ORACLE\_HOME/lib directory and all of its parent directories must have execute permissions for group and other.

### <span id="page-6-1"></span>**4.12 Modifying a Virtual IP Address Node Application**

When modifying the name, IP address, or netmask of an existing virtual IP address (VIP) resource, use the following command:

srvctl modify nodeapps

and include the existing interfaces for the VIP in the -A argument. For example:

srvctl modify nodeapps -n mynode1 -A 100.200.300.40/255.255.255.0/eth0

This issue is tracked with Oracle bug 4500688.

#### <span id="page-6-2"></span>**4.13 Raw Devices on Oracle Linux and Red Hat Enterprise Linux**

When you restart an Oracle Linux 4, Oracle Linux 5, Red Hat Enterprise Linux 4, or Red Hat Enterprise Linux 5 system, raw devices revert to their original owners and permissions by default. If you are using raw devices with this operating system for the Oracle files, for example, for ASM storage or Oracle Clusterware files, you must override this default behavior. To do this, add an entry to the /etc/rc.d/rc.local file for each raw device containing the chmod and chown commands required to reset them to the required values.

As an example, here are sample entries in a /etc/rc.d/rc.local file that control the restart behavior of raw devices for two ASM disk files (/dev/raw/raw6 and /dev/raw/raw7), two Oracle Cluster Registry files (/dev/raw/raw1 and /dev/raw/raw2), and three Oracle Clusterware voting disks (/dev/raw/raw3, /dev/raw/raw4, and /dev/raw/raw5):

```
# ASM
chown oracle:dba /dev/raw/raw6
chown oracle:dba /dev/raw/raw7
chmod 660 /dev/raw/raw6
chmod 660 /dev/raw/raw7
# OCR
chown root:oinstall /dev/raw/raw1
chown root:oinstall /dev/raw/raw2
chmod 660 /dev/raw/raw1
chmod 660 /dev/raw/raw2
# Voting Disks
chown oracle:oinstall /dev/raw/raw3
chown oracle:oinstall /dev/raw/raw4
chown oracle:oinstall /dev/raw/raw5
```

```
chmod 644 /dev/raw/raw3
chmod 644 /dev/raw/raw4
chmod 644 /dev/raw/raw5
```
### <span id="page-7-1"></span>**4.14 Oracle Clusterware Daemon Fails on Computer Restart**

If different user IDs are used for installing Oracle Database 10*g* and Oracle Clusterware, then restarting the system results in OCR errors. Refer to the My Oracle Support (formerly Oracle*MetaLink*) note 551478.1 for more information.

**Workaround:** Oracle recommends that you apply patch set 10.2.0.3 or higher to Oracle Clusterware installation before patching Oracle Database.

This issue is tracked with the Oracle bug 4748946.

### <span id="page-7-0"></span>**4.15 Configuring Storages Devices for Oracle Clusterware on 2.6 Kernel Distributions**

This section is for database and system administrators who intend to install or migrate to Oracle 10*g* Release 2 (10.2.0) Oracle RAC on Red Hat Enterprise Linux 5, and who must configure raw devices for Oracle RAC and Oracle Clusterware. The Linux 2.6 kernel with these distributions requires additional configuration steps. The section contains the following topics:

- [Overview of Device Naming Persistence Changes](#page-7-2)
- [Configuring Raw Devices for Clusterware on Red Hat](#page-7-3)
- [Relocate Oracle Clusterware Files from Raw to Block Devices](#page-12-0)

#### <span id="page-7-2"></span>**4.15.1 Overview of Device Naming Persistence Changes**

With the Linux 2.6 kernel, support for raw devices is deprecated. The preferred way to access block devices is direct input/output to the devices using 0\_DIRECT. Therefore, /etc/sysconfig/rawdevices file of Red Hat Enterprise Linux 4 and Oracle Linux 4, and /etc/udev/rules.d/60-raw.rules file of Red Hat Enterprise Linux 5 and Oracle Linux 5 are deprecated.. For details, refer to the Linux documentation for your 2.6 kernel.

The 2.4 kernel device file naming scheme devlabel maintained persistent device file names between server restarts. By default, the 2.6 kernel device file naming scheme udev dynamically creates device file names when the server is started, and assigns ownership of them to root. If udev applies default settings, then it changes device file names and owners for voting disks or Oracle Cluster Registry partitions, corrupting them when the server is restarted. For example, a voting disk on a device named /dev/sdd owned by the user crs may be on a device named /dev/sdf owned by root after restarting the server.

To prevent corruption, you must create a custom rules file. When udev is started, it sequentially carries out rules (configuration directives) defined in rule files. These files are in the path /etc/udev/rules.d/. Rules files are read in lexical order. For example, rules in file 10-wacom.rules are parsed and carried out before rules in rule file 90-ib.rules. Where rules files describe the same devices, on Asianux and Red Hat, and Oracle Linux, the **last** file read is the one that is applied. (On SUSE 2.6 kernels, it is the first file read).

#### <span id="page-7-3"></span>**4.15.2 Configuring Raw Devices for Clusterware on Red Hat**

This section contains the following topics:

- Configure SCSI\_ID to Return Unique Device Identifiers
- Configure Udev for Persistent Naming of Oracle Clusterware Devices
- **Bind Raw Devices Using Udev**
- Verify Persistent Oracle Clusterware Storage Devices

#### **Configure SCSI\_ID to Return Unique Device Identifiers**

Before you can configure udev to name devices, you must first configure scsi\_id to return device identifiers, and then ensure that these devices are visible and accessible on all cluster nodes. To do this, complete the following task:

**1.** Modify the /etc/scsi\_id.config file by adding or replacing the 'option=-b' parameter/value pair (if it exists) with 'option=-g'. For example:

```
# cd /etc
# cp scsi_id.config scsi_id.config.orig
# grep -v ^# /etc/scsi_id.config
vendor="ATA",options=-p 0x80
options=-g
```
**2.** Run the command fdisk (/sbin/fdisk) to ensure that Clusterware devices are visible. For example:

# /sbin/fdisk -l /dev/sdb1 /dev/sde1

Disk /dev/sdb1: 261 MB, 261890048 bytes 9 heads, 56 sectors/track, 1014 cylinders Units = cylinders of  $504 * 512 = 258048$  bytes

Disk /dev/sdb1 does not contain a valid partition table

Disk /dev/sde1: 52 MB, 52403200 bytes 2 heads, 50 sectors/track, 1023 cylinders Units = cylinders of  $100 * 512 = 51200$  bytes

Disk /dev/sde1 does not contain a valid partition table

In some cases, to see newly provisioned or modified) devices on shared storage, you may need to update cluster node operating systems. Do this either by restarting the nodes, or by using commands such as /sbin/partprobe *device*, or sfdisk -r *device*. Resolve any issues preventing cluster nodes from correctly seeing or accessing storage devices you intend to use for Clusterware files before proceeding.

**Note:** At this point, cluster nodes may refer to the devices using different device file names. This is expected.

**3.** Run the command scsi\_id (/sbin/scsi\_id) on storage devices from one cluster node to obtain their unique device identifiers. When running the scsi\_id command with the -s argument, the device path and name passed should be that relative to the sysfs directory /sys (for example, /block/*device*) when referring to /sys/block/*device*. For example:

# /sbin/scsi\_id -g -s /block/sdb/sdb1 360a98000686f6959684a453333524174

# /sbin/scsi\_id -g -s /block/sde/sde1 360a98000686f6959684a453333524179

Record the unique SCSI identifiers of Clusterware devices, so you can provide them when required in the following section, "Configure Udev for Persistent Naming of Oracle Clusterware Devices".

**Note:** The command scsi id should return the same device identifier value for a given device, regardless of which node the command is run from.

#### **Configure Udev for Persistent Naming of Oracle Clusterware Devices**

Configure persistent user-defined naming of Oracle Clusterware device file names in a udev rules file. This step is optional, but recommended.

The default rule files affecting storage devices are rule files 50 and 51. So, create a custom rules file using the format [*number*]-[*name*][.rules] with a number value greater than 51 to ensure that the device settings you provide are the ones applied. For example:

55-oracle-naming.rules

To do this, complete the following tasks:

**1.** Create a custom udev device naming rule file. For example:

```
# touch /etc/udev/rules.d/55-oracle-naming.rules
```
**2.** Use a text editor such as vi, add to the custom device naming rule file the device-matching rules for the storage devices you intend to use with Oracle Clusterware, matching them to the unique SCSI identifiers you determined in the preceding section. For example:

```
# Configure persistent, user-defined Oracle Clusterware device file names
KERNEL=="sd*", BUS=="scsi", PROGRAM=="/sbin/scsi_id", 
RESULT=="360a98000686f6959684a453333524174", NAME="ocr1", OWNER="root", 
GROUP="oinstall", MODE="0640"
KERNEL=="sd*", BUS=="scsi", PROGRAM=="/sbin/scsi_id", 
RESULT=="360a98000686f6959684a453333524179", NAME="vote1", OWNER="oracle",
GROUP="oinstall", MODE="0640"
```
For each rule, if all specified keys (KERNEL, BUS, PROGRAM, RESULT) are matched, then the rule is applied and the specified assignments (NAME, OWNER, GROUP, MODE) are assigned to the device file name. However, if one or more keys are unmatched, then the rule is completely ignored and the default (arbitrary) kernel-assigned device file names are assigned to devices.

**Note:** In the example rules files shown, Oracle Clusterware devices are created with oraInventory group (oinstall). Oracle recommends that you create these devices to ensure that Cluster Verification Utility can be run during installation.

**3.** Run the command udevtest (/sbin/udevtest) to test the udev rules configuration you have created. The output should indicate that the block devices are available and the rules are applied as expected. For example:

```
# udevtest /block/sdb/sdb1
main: looking at device '/block/sdb/sdb1' from subsystem 'block'
udev_rules_get_name: add symlink
'disk/by-id/scsi-360a98000686f6959684a453333524174-part1'
udev_rules_get_name: add symlink
'disk/by-path/ip-192.168.1.1:3260-iscsi-iqn.1992-08.com.netapp:sn.887085-part1'
udev_node_mknod: preserve file '/dev/.tmp-8-17', because it has correct dev_t
run_program: '/lib/udev/vol_id --export /dev/.tmp-8-17'
run program: '/lib/udev/vol id' returned with status 4
run_program: '/sbin/scsi_id'
run_program: '/sbin/scsi_id' (stdout) '360a98000686f6959684a453333524174'
run program: '/sbin/scsi_id' returned with status 0
udev_rules_get_name: rule applied, 'sdb1' becomes 'ocr1'
udev_device_event: device '/block/sdb/sdb1' validate currently present symlinks
udev node add: creating device node '/dev/ocr1', major = '8', minor = '17',
mode = '0640', uid = '0', gid = '500'
udev_node_add: creating symlink
'/dev/disk/by-id/scsi-360a98000686f6959684a453333524174-part1' to '../../ocr1'
udev_node_add: creating symlink
'/dev/disk/by-path/ip-192.168.1.1:3260-iscsi-iqn.1992-08.com.netapp:sn.84187085
-part1' to '../../ocr1'
main: run: 'socket:/org/kernel/udev/monitor'
main: run: '/lib/udev/udev_run_devd'
main: run: 'socket:/org/freedesktop/hal/udev event'
main: run: '/sbin/pam_console_apply /dev/ocr1
/dev/disk/by-id/scsi-360a98000686f6959684a453333524174-part1
/dev/disk/by-path/ip-192.168.1.1:3260-iscsi-iqn.1992-08.com.netapp:sn.84187085-
part1'
```
In the example output, note that applying the rules renames OCR device /dev/sdb1 to /dev/ocr1.

**4.** Restart the udev service by running the command start\_udev (/sbin/start\_ udev). Restarting udev applies the udev rules to the devices, including the device file rules you have created. Use the command  $1s -1$  command to ensure that the rules file has applied the new device names the rules file has applied. For example:

```
# start_udev
```
# ls -l /dev | grep -e 'ocr1\|vote1' brw-r----- 1 root oinstall 8, 17 Oct 29 15:31 ocr1 brw-rw---- 1 oracle oinstall 8, 65 Oct 29 15:31 vote1

#### **Bind Raw Devices Using Udev**

Perform the following steps to bind raw devices using the udev device manager:

**1.** If the file /etc/udev/rules.d/60-raw.rules does not exist, then create it. If it does exist, then create a rules file for raw devices used with Oracle installations. For example:

```
# touch /etc/udev/rules.d/60-raw.rules
```
or

# touch /etc/udev/rules.d/61-oracleraw.rules

**2.** Add the udev raw binding rules to the raw devices rules file you created. For example:

vi /etc/udev/rules.d/61-oracleraw.rules # Raw bind to Oracle Clusterware devices

```
ACTION=="add", KERNEL=="sd*", PROGRAM=="/sbin/scsi_id",
RESULT=="360a98000686f6959684a453333524174", RUN+="/bin/raw /dev/raw/raw1 %N"
ACTION=="add", KERNEL=="sd*", PROGRAM=="/sbin/scsi_id",
 RESULT=="360a98000686f6959684a453333524179", RUN+="/bin/raw /dev/raw/raw2 %N"
 t 29 15:31 vote1
```
**3.** Create a udev raw permissions file

/etc/udev/rules.d/65-raw-permissions.rules. For example:

# touch /etc/udev/rules.d/65-raw-permissions.rules

**4.** Using a text editor, add the udev raw permission rules to the file /etc/udev/rules.d/65-raw-permissions.rules. For example:

```
# Set permissions of raw bindings to Oracle Clusterware devices
KERNEL=="raw1", OWNER="root", GROUP="oinstall", MODE="640"
KERNEL=="raw2", OWNER="oracle", GROUP="oinstall", MODE="640"
```
**5.** Test the udev rules by running the udevtest command (/sbin/udevtest) again to ensure that the rules are applied, and that they create proper permissions for Oracle Clusterware devices. For example:

```
# udevtest /block/sdb/sdb1
main: looking at device '/block/sdb/sdb1' from subsystem 'block'
udev_rules_get_name: add symlink 'disk/by-id/scsi-360a98000686f69
59684a453333524174-part1'
udev_rules_get_name: add symlink 'disk/by-path/ip-192.168.1.1:3260
-iscsi-iqn.1992-08.com.netapp:sn.84187085-part1'
udev_node_mknod: preserve file '/dev/.tmp-8-17', because it has 
correct dev_t
run_program: '/lib/udev/vol_id --export /dev/.tmp-8-17'
run_program: '/lib/udev/vol_id' returned with status 4
run_program: '/sbin/scsi_id'
run_program: '/sbin/scsi_id' (stdout) '360a98000686f6959684a45333
3524174'
run_program: '/sbin/scsi_id' returned with status 0
udev_rules_get_name: rule applied, 'sdb1' becomes 'ocr1'
udev_device_event: device '/block/sdb/sdb1' validate currently 
present symlinks
udev_node_add: creating device node '/dev/ocr1', major = '8', 
minor = '17', mode = '0640', uid = '0', gid = '500'
udev_node_add: creating symlink '/dev/disk/by-id/scsi-360a9800068
6f6959684a453333524174-part1' to '../../ocr1'
udev_node_add: creating symlink '/dev/disk/by-path/ip-192.168.1.1
:3260-iscsi-iqn.1992-08.com.netapp:sn.84187085-part1' to '../../ocr1'
main: run: 'socket:/org/kernel/udev/monitor'
main: run: '/lib/udev/udev_run_devd'
main: run: 'socket:/org/freedesktop/hal/udev_event'
main: run: '/sbin/pam_console_apply /dev/ocr1 /dev/disk/by-id/scsi-36
0a98000686f6959684a453333524174-part1 /dev/disk/by-path/ip-192.168.1.
1:3260-iscsi-iqn.1992-08.com.netapp:sn.84187085-part1'
main: run: '/bin/raw /dev/raw/raw1 /dev/.tmp-8-17'
```
**6.** Restart udev to implement the rules you have created and tested. For example:

# start\_udev

#### **Verify Persistent Oracle Clusterware Storage Devices**

Use the following commands to verify the persistent Oracle Clusterware storage devices:

**1.** Use the fdisk command to check device naming. For example:

```
# fdisk -l /dev/ocr1 /dev/vote1
Disk /dev/ocr1: 261 MB, 261890048 bytes
9 heads, 56 sectors/track, 1014 cylinders
Units = cylinders of 504 * 512 = 258048 bytes
Disk /dev/ocr1 does not contain a valid partition table
Disk /dev/vote1: 52 MB, 52403200 bytes
2 heads, 50 sectors/track, 1023 cylinders
Units = cylinders of 100 * 512 = 51200 bytes
Disk /dev/vote1 does not contain a valid partition table
```
**2.** Use the ls command to check device ownership. For example:

# ls -l /dev | grep -ie 'ocr\|vote' brw-r----- 1 root dba 8, 17 Oct 29 15:31 ocr1 brw-rw---- 1 oracle dba 8, 65 Oct 29 15:31 vote1

**3.** Use the udevinfo command to confirm unique SCSI device identifier mappings. For example:

```
# udevinfo -q all -n /dev/ocr1
P: /block/sdb/sdb1
N: ocr1
S: disk/by-id/scsi-360a98000686f6959684a453333524174-part1
S: disk/by-path/ip-192.168.1.1:3260-iscsi-iqn.1992-08.com.netapp:sn.87085-part1
E: ID_VENDOR=NETAPP
E: ID_MODEL=LUN
E: ID_REVISION=0.2
E: ID_SERIAL=360a98000686f6959684a453333524174
E: ID_TYPE=disk
E: ID_BUS=scsi
E: ID_PATH=ip-192.168.1.1:3260-iscsi-iqn.1992-08.com.netapp:sn.84187085
```
**4.** Use the raw and ls commands to confirm raw devices are bound. For example:

```
# raw -qa
/dev/raw/raw1: bound to major 8, minor 17
/dev/raw/raw2: bound to major 8, minor 65
# ls -l /dev/raw/raw*
crw-r----- 1 root oinstall 162, 11 Oct 30 12:54 /dev/raw/raw1
crw-r----- 1 oracle oinstall 162, 21 Oct 30 14:26 /dev/raw/raw2
```
After you have completed configuring and checking raw storage devices, you can proceed to install Oracle Clusterware and Oracle Real Application Clusters.

#### <span id="page-12-0"></span>**4.15.3 Relocate Oracle Clusterware Files from Raw to Block Devices**

Oracle recommends that you move Oracle Clusterware files from raw devices to block devices.

**See Also:** for more information about relocating voting disks and Oracle Cluster Registry files.

### <span id="page-13-1"></span>**4.16 Manual Configuration of HTML DB**

opmnctl is not supported on this release. Therefore, manual configuration of HTML DB is required on this release. To configure HTML DB, complete the following procedure after installing it:

- **1.** Change the working directory to htmldb.
- **2.** Connect to SQL\*Plus as SYS user as SYSDBA.
- **3.** Use the following command to run the htmldbins.sql script with the required parameters:

SQL> @htmldbins *password tablespace\_htmldb tablespace\_files tablespace\_temp images connect*

Where:

password is the password for the Oracle HTML DB administrator account, HTML DB schema owner, and the HTML DB files schema owner.

The HTML DB schema owner is the user or schema into which Orale HTML DB database objects are to be installed. The HTML DB files schema owner is the user or schema where uploaded files are maintained in Oracle HTML DB.

- tablespace\_htmldb is the name of the tablespace for Oracle HTML DB application user.
- tablespace\_files is the name of the tablespace for Oracle HTML DB files user.
- tablespace\_temp is the name of the temporary tablespace.
- images is the virtual directory for Oracle HTML DB images. To support future Oracle HTML DB upgrades, define the virtual image directory as /i/.
- *connect* is the Oracle Net connect string to the database. If this is a local install, then use none or NONE.

The following are the eamples of running the htmldbins.sql script and passing the parameters when the target database is Oracle Database 10*g* Release 2 (10.2).

Local installation

```
$ sqlplus "sys/syspass as sysdba" @htmldbins password SYSAUX SYSAUX TEMP /i/ none
```
#### Using the connect string:

```
$ sqlplus "sys/syspass@10g as sysdba" @htmldbins password SYSAUX SYSAUX TEMP /i/ 
10g
```
### <span id="page-13-0"></span>**4.17 Installing Oracle Database Client into an Existing Oracle Home**

Oracle Database Client can be installed in the same Oracle Database home if both products are at the same release level. For example, you can install Oracle Database Client 10*g* Release 2 (10.2) into an existing Oracle Database 10*g* Release 2 (10.2) home. If you apply a patch set before installing the client, then you must apply the patch set again.

### <span id="page-14-1"></span>**4.18 Database Installation Types**

If you perform a Custom installation, then ensure that you install only the components covered by your license. You cannot install Standard Edition using Custom installation.

## <span id="page-14-2"></span>**4.19 Oracle Storage Compatibility Program Obsolete**

Oracle Storage Compatibility Program (OSCP) is no longer valid. Disregard any content about OSCP in the *Oracle Database Installation Guide for IBM zSeries Based Linux*.

# <span id="page-14-0"></span>**5 Other Known Issues**

The following sections contain information about issues related to Oracle Database 10*g* and associated products:

- Building Pro<sup>\*</sup>C Applications if PostgreSQL is Installed
- [Encoding Information Not Present in Translated Help Files](#page-15-1)
- **[Oracle Clusterware Files Issues](#page-15-2)**
- [Link Error During genorasdksh on Red Hat Enterprise Linux 4](#page-15-0)
- **[Cluster Verification Utility](#page-16-0)**
- [VLM Window Size on Oracle Linux and Red Hat Enterprise Linux](#page-16-1)
- [Oracle C++ Call Interface Compiler Support](#page-16-2)
- [Oracle XML Developer's Kit Compiler Support](#page-17-1)
- [Link Error During genorasdksh on Red Hat Enterprise Linux 4](#page-17-2)
- [Removing Metrics for Wait Classes Removes Them Permanently](#page-17-3)
- [SRVCTL and VIPCA Utilities Set the LD\\_ASSUME\\_KERNEL Parameter](#page-17-0)
- Error While Loading Shared Library When SELinux is Enabled on Oracle Linux 5 [and Red Hat Enterprise Linux 5](#page-18-1)
- [Linking Applications with Oracle Client Libraries](#page-18-3)
- [MAX\\_IDLE\\_BLOCKER\\_TIME Does Not Work in Oracle RAC Environment](#page-18-2)
- [Mapping of 127.0.0.2 to the Local Host Name](#page-18-0)
- [cluvfy Utility Fails](#page-19-3)
- [Oracle Ultra Search Login Page Fails to Start on SLES 9](#page-19-4)
- [Automatic Storage Management Instance Creation Fails on Japanese Locale](#page-19-5)
- [Database Control Does not Display the Listener Details](#page-19-1)
- [Vendor Clusterware Restrictions for Node Names](#page-19-2)

## <span id="page-14-3"></span>**5.1 Building Pro\*C Applications if PostgreSQL is Installed**

If the postgresql-devel package is installed on the system, then you must add the following directory to the beginning of the sys\_include parameter in the \$ORACLE\_ HOME/precomp/admin/pcscfg.cfg file before building Pro\*C applications:

\$ORACLE\_HOME/precomp/public

If you do not make this change, then you may encounter errors similar to the following when linking the applications:

/tmp/ccbXd7v6.o(.text+0xc0): In function `drop\_tables': : undefined reference to `sqlca'

This issue is tracked with Oracle bug 3933309.

This issue is fixed with the 10.2.0.5 patch set.

#### <span id="page-15-1"></span>**5.2 Encoding Information Not Present in Translated Help Files**

If the system uses a European language, you might see corrupted characters in Table of Contents of database tools, such as Database Configuration Assitant.

This issue is tracked with Oracle bug 3957096.

**Workaround:** If the system uses a European language, do not use the . UTF-8 locale. For example, if the system uses German, set the LANG and LC\_ALL environment variables to de\_DE instead of de\_DE.UTF-8.

#### <span id="page-15-2"></span>**5.3 Oracle Clusterware Files Issues**

The following note applies if you are using Oracle Linux 4, Oracle Linux 5, Red Hat Enterprise Linux 4, Red Hat Enterprise Linux 5, or SUSE Linux Enterprise Server 10 and using raw devices to store the Oracle Cluster Registry (OCR) and the voting disk for Oracle Clusterware, or using raw devices for Automatic Storage Management (ASM) database files. For each raw device used for the purposes listed, you must add two entries in the /etc/rc.d/rc.local file on Oracle Linux 4, Oracle Linux 5, Red Hat Enterprise Linux 4, and Red Hat Enterprise linux 5, or the /etc/init.d/after.local file on SUSE Linux Enterprise Server 10 after running the root.sh script following the installation of Oracle Clusterware.

For each OCR file, the entries should look as follows, where oinstall is the Oracle install group and /dev/raw/raw*n* is an individual device file:

```
chown root:oinstall /dev/raw/rawn
chmod 660 /dev/raw/rawnmar
```
For each voting disk file, the entries should look as follows, where oracle is the Oracle user, oinstall is the Oracle install group, and /dev/raw/raw*n* is an individual device file:

```
chown oracle:oinstall /dev/raw/rawn
chmod 644 /dev/raw/rawnmar
```
For each ASM file, the entries should look as follows, where oracle is the Oracle user, oinstall is the Oracle install group, and /dev/raw/raw*n* is an individual device file:

```
chown oracle:oinstall /dev/raw/rawn
chmod 660 /dev/raw/rawnmar
```
#### <span id="page-15-0"></span>**5.4 Link Error During genorasdksh on Red Hat Enterprise Linux 4**

Installing Oracle Database 10*g* Release 2 (10.2.0.1) on Red Hat Enterprise Linux 4 Update 1 (2.6.9-11.ELsmp) produces a link error during creation of liborasdkbase.so.10.2. The following error message is displayed:

INFO: gcc: INFO: /usr/lib/libstdc++.so.5: No such file or directory

INFO: INFO: \$OH/bin/genorasdksh: Failed to link liborasdkbase.so.10.2

This is because Oracle Database 10*g* Release 2 (10.2) requires Red Hat Enterprise Linux 3 libraries (/usr/lib/libstdc++.so.5).

**Workaround:** Install the compatible libraries as follows:

```
rpm -ql compat-libstdc++-33-3.2.3-47.3
```
This issue is tracked with Oracle bug 4605635.

#### <span id="page-16-0"></span>**5.5 Cluster Verification Utility**

This section lists the issues with Cluster Verification Utility on Oracle Linux 4, Oracle Linux 5, Red Hat Enterprise Linux 4, Red Hat Enterprise Linux 5, SUSE Linux Enterprise Server 9, and SUSE Linux Enterprise Server 10:

- Cluster Verification Utility (CVU) does not support shared checks for raw disks used for Oracle Cluster File System version 2 on Oracle Linux 4, Oracle Linux 5, Red Hat Enterprise Linux 4, Red Hat Enterprise Linux 5, SUSE Linux Enterprise Server 9, and SUSE Linux Enterprise Server 10.
- The preinstallation stage verification checks for Oracle Clusterware and Oracle Real Applications Clusters and reports missing packages. Ignore the following missing packages and continue with the installation:

```
compat-gcc-7.3-2.96.128
compat-gcc-c++-7.3-2.96.128
compat-libstdc++-7.3-2.96.128
compat-libstdc++-devel-7.3-2.96.128
```
### <span id="page-16-1"></span>**5.6 VLM Window Size on Oracle Linux and Red Hat Enterprise Linux**

To use hugepages or to accommodate the VLM window size on Oracle Linux 4, Oracle Linux 5, Red Hat Enterprise Linux 4, or Red Hat Enterprise Linux 5, you must increase the default maximum size of the per-process locked memory. To increase the per-process max locked memory limit, add the following lines to the /etc/security/limits.conf file, where oracle is the user that administers the database:

```
oracle soft memlock 3145728
oracle hard memlock 3145728
```
### <span id="page-16-2"></span>**5.7 Oracle C++ Call Interface Compiler Support**

The current GNU C++ compiler version that OCCI supports with Red Hat Enterprise Linux 4.0 is GCC 3.2.3.

**Workaround:** Install Red Hat Enterprise Linux 4 with GCC 3.2.3.

**Note:** For updates on GCC support, refer to the OCCI home page on OTN:

[http://www.oracle.com/technetwork/database/features/oci/index-090820.](http://www.oracle.com/technetwork/database/features/oci/index-090820.html ) [html](http://www.oracle.com/technetwork/database/features/oci/index-090820.html )

### <span id="page-17-1"></span>**5.8 Oracle XML Developer's Kit Compiler Support**

On Red Hat Enterprise Linux 4, Oracle XML Developer's Kit (XDK) is not supported with GCC. XDK is supported with Intel C++ compiler (ICC).

### <span id="page-17-2"></span>**5.9 Link Error During genorasdksh on Red Hat Enterprise Linux 4**

Installing Oracle Database 10*g* Release 2 (10.2.0.1) on Red Hat Enterprise Linux 4 Update 1 (2.6.9-11.ELsmp) produces a link error during creation of liborasdkbase.so.10.2. The following error message is displayed:

```
INFO: gcc:
INFO: /usr/lib/libstdc++.so.5: No such file or directory
INFO:
INFO: $OH/bin/genorasdksh: Failed to link liborasdkbase.so.10.2
```
This is because Oracle Database 10*g* Release 2 (10.2) requires Red Hat Enterprise Linux 3 libraries (/usr/lib/libstdc++.so.5).

**Workaround:** Install the compatible libraries as follows:

```
rpm -ql compat-libstdc++-33-3.2.3-47.3
```
This issue is tracked with Oracle bug 4605635.

### <span id="page-17-3"></span>**5.10 Removing Metrics for Wait Classes Removes Them Permanently**

Do not remove the key values for the wait class metrics. Doing so removes them permanently and currently there is no easy way to recover them.

This issue is tracked with Oracle bug 4602952.

### <span id="page-17-0"></span>**5.11 SRVCTL and VIPCA Utilities Set the LD\_ASSUME\_KERNEL Parameter**

The SRVCTL and VIPCA utilities shipped with Oracle Database 10*g* Release 2 and Oracle Clusterware software set the environmental variable LD\_ASSUME\_KERNEL. Setting this parameter on Oracle Linux 5, Red Hat Enterprise Linux 5, and SUSE Linux Enterprise Server 10 causes the SRVCTL and VIPCA utilities to exit with the following error:

```
/opt/oracle/crs/jdk/jre/bin/java: 
error while loading shared libraries: 
libpthread.so.0: cannot open shared object file:
No such file or directory
```
**Workaround**: Remove the LD\_ASSUME\_KERNEL variable from the VIPCA and SRVCTL utilities. For the VIPCA utility alter the \$CRS\_HOME/bin/vipca script on all nodes to remove D\_ASSUME\_KERNEL. After the "if" statement in line 123, add an unset command to ensure LD\_ASSUME\_KERNEL is not set as follows:

```
 arch='uname -m'
# if [ "$arch" = "i686" -o "$arch" = "ia64" -o "$arch" = "x86_64" ]
# then
# LD_ASSUME_KERNEL=2.4.19
# export LD_ASSUME_KERNEL
# fi
```
With the newly inserted line, root sh should be able to call VIPCA successfully. Ensure that you do not to remove line 118 which sets the arch variable as that is needed by the script.

For the SRVCTL utility, alter the \$CRS\_HOME/bin/srvctl scripts on all nodes by adding a line, unset LD\_ASSUME\_KERNEL, after line 174 as follows:

#LD\_ASSUME\_KERNEL=2.4.19 #export LD\_ASSUME\_KERNEL unset LD\_ASSUME\_KERNEL

Oracle recommends explicitly removing LD\_ASSUME\_KERNEL and not commenting it out to handle cases where LD\_ASSUME\_KERNEL might be set in the environment (login shell).

These files must also be altered after applying the 10.2.0.2 or 10.2.0.3 patch sets, as these patch sets still include those unnecessary LD\_ASSUME\_KERNEL settings for Oracle Linux 5, Red Hat Enterprise Linux 5, SUSE Linux Enterprise Server 10. This issue is fixed in the 10.2.0.4 patch sets.

### <span id="page-18-1"></span>**5.12 Error While Loading Shared Library When SELinux is Enabled on Oracle Linux 5 and Red Hat Enterprise Linux 5**

SQL\*Plus and Oracle Call Interface (OCI) program calls fail when selinux is in Enforcing mode on Oracle Linux 5 and Red Hat Enterprise Linux 5.

**Workaround:** Shift selinux to Permissive mode on the system.

This issue is tracked with Oracle bug 6079461.

### <span id="page-18-3"></span>**5.13 Linking Applications with Oracle Client Libraries**

The use of the client static library is not supported.

### <span id="page-18-2"></span>**5.14 MAX\_IDLE\_BLOCKER\_TIME Does Not Work in Oracle RAC Environment**

Setting a value for MAX\_IDLE\_BLOCKER\_TIME feature of Resource manager does not work as expected in Oracle RAC environment.

**Workaround:** Set a value for MAX\_IDLE\_TIME instead of setting a value for MAX\_IDLE\_ BLOCKER\_TIME.

This issue is tracked with Oracle bug 6114355.

### <span id="page-18-0"></span>**5.15 Mapping of 127.0.0.2 to the Local Host Name**

By default, the host name of a system is mapped to the IP address 127.0.0.2 through an entry in the /etc/hosts similar to the following on SUSE Linux Enterprise Server 10:

127.0.0.2 test test.example.com

YaST does this to provide compatibility with earlier versions of the applications that had problems running on desktops with dynamically assigned host names from DHCP. This mapping may cause certain Oracle networking libraries to encounter errors when they attempt to resolve the host name of the system. To avoid these problems, the entry should be removed from the /etc/hosts file. Note that several network related YaST utilities may add this entry back to the file.

The host name must be included in the /etc/hosts file. if you do not include the host name in this file, then the following error is displayed:

ORA-00600: internal error code, arguments:

## <span id="page-19-3"></span>**5.16 cluvfy Utility Fails**

The cluvfy comp ssa command, used to check shared storage, fails on IBM zSeries Based Linux. This command is not supported for this release.

### <span id="page-19-4"></span>**5.17 Oracle Ultra Search Login Page Fails to Start on SLES 9**

Oracle Ultra Search login page fails to start on SUSE Linux Enterprise Server 9 system with 32-bit IBM JDK 1.4.2. This is due to the failure of JDK to compile JSP files. This problem does not occur with 64-bit IBM JDK 1.4.2 (Standard Edition (build 1.4.2) and Classic VM (1.4.2 build and J2RE 1.4.2 IBM build cxz64142-20060421 (SR5) (JIT @ enabled: jitc))).

### <span id="page-19-5"></span>**5.18 Automatic Storage Management Instance Creation Fails on Japanese Locale**

Database Configuration Assitant fails to create an Automatic Storage management instance on Japanese locale.

**Workaround:** Use the following command before starting Database Configuration Assistant:

\$ export IBM\_JAVA\_OPTIONS=-Dibm.stream.nio=TRUE

This issue is tracked with Oracle bug 6038975.

### <span id="page-19-1"></span>**5.19 Database Control Does not Display the Listener Details**

When you connect to the database using Database Control, the page does not display the listener details.

**Workaround**: After installing Oracle Database 10*g* Release 2, you must shut down the Database Control with the emctl stop dbconsole command. Modify the targets.xml file located in \$ORACLE\_HOME/hostname\_SID/sysman/emd directory so that the value of the machinename field is the same for listener and database. Restart Database Control with the command emctl start. dbconsole to display the listener details.

This issue is tracked with Oracle bug 6743916.

### <span id="page-19-2"></span>**5.20 Vendor Clusterware Restrictions for Node Names**

If you use a vendor clusterware with Oracle Clusterware and Oracle Real Application Clusters, then you must use the node names and host names registered with that vendor clusterware you have installed. Refer to the Certifications page on My Oracle Support (formerly Oracle*MetaLink*) for information about vendor clusterware supported for your Linux distribution.

# <span id="page-19-0"></span>**6 Documentation Corrections and Additions**

This section lists the following corrections to the installation guides for IBM zSeries Based Linux:

**[Incorrect Kernel Parameter Values](#page-20-0)** 

- [Incorrect Shell Limit Setting](#page-21-1)
- [List of Packages for Red Hat Enterprise Linux 5](#page-21-0)
- [List of Packages for SUSE Linux Enterprise Server 10](#page-22-0)
- [List of Packages for SUSE Linux Enterprise Server 11](#page-22-1)
- **[Incorrect Oracle Clusterware Home Example](#page-22-2)**
- [Oracle Clusterware and Oracle RAC Virtual IP Address Status](#page-23-1)
- [Incorrect Value for MAXINSTANCES](#page-23-2)
- [Oracle RAC and the Hangcheck\\_reboot Parameter on Linux 2.6 Kernels](#page-23-3)
- [Error in Raw Devices Supported](#page-23-0)
- [Configuring Oracle Clusterware Process Monitor Daemon](#page-24-0)
- [DB\\_BLOCK\\_SIZE Initialization Parameter Update](#page-25-1)
- **[Oracle Inventory Group Name](#page-25-0)**
- Incorrect / etc/profile Reference
- **[Incorrect Control File Size Limits](#page-25-3)**
- [Incorrect Information About JPublisher and Oracle SQLJ Installation](#page-25-4)

### <span id="page-20-0"></span>**6.1 Incorrect Kernel Parameter Values**

In *Oracle Database Installation Guide for IBM zSeries Based Linux*, Chapter 2, section, "Configuring Kernel Parameters," and *Oracle Database Quick Installation Guide for IBM zSeries Based Linux*, section "Configuring Kernel Parameters," update or add the following to the existing list of Kernel Parameters:

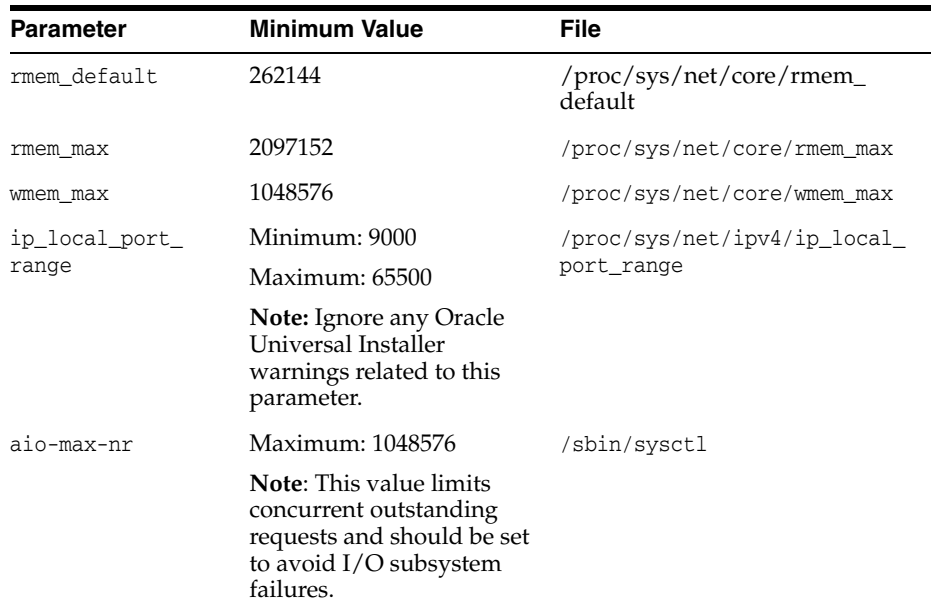

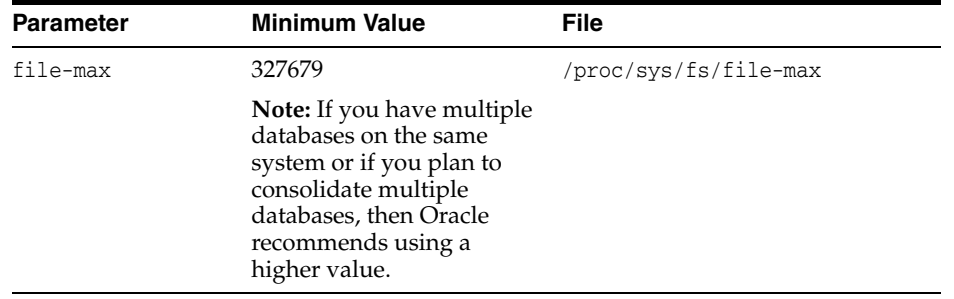

#### <span id="page-21-1"></span>**6.2 Incorrect Shell Limit Setting**

In *Oracle Database Installation Guide for IBM zSeries Based Linux*, Chapter 2, section, "Setting Shell Limits for the oracle User," the values and the process to increase the shell limits is incorrect.

Update the following in the "Setting Shell Limits for the oracle User" section:

Add the following lines in the /etc/security/limits.conf file:

oracle soft nproc 16384 oracle hard nproc 16384 oracle soft nofile 65536 oracle hard nofile 65536

After you set the hard and soft values in the /etc/security/limits.conf file, you do not have to modify the /etc/profile file.

#### <span id="page-21-0"></span>**6.3 List of Packages for Red Hat Enterprise Linux 5**

The following are the list of packages for Red Hat Enterprise Linux 5:

```
binutils-2.17.50.0.6-2.el5
compat-db-4.2.52-5.1
compat-gcc-34-3.4.6-4
compat-gcc-34-c++-3.4.6-4
compat-libstdc++-33-3.2.3-61
compat-libstdc++-33-3.2.3-61(i386)
compat-libstdc++-296(i386)
gcc-4.1.1-52.el5.2
gcc-c++-4.1.1-52.el5.2
glibc-2.5-12
glibc-2.5-12(i386)
glibc-common-2.5-12
glibc-devel-2.5-12
glibc-devel-2.5-12(i386)
glibc-headers-2.5-12
libgcc-4.1.1-52.el5(i386)
libXp-1.0.0(i386)
libXt-1.0.2(i386)
libXtst-1.0.1(i386)
libaio-0.3.106-3.2
libaio-devel-0.3.106-3.2
libgcc-4.1.1-52.el5
libstdc++-4.1.1-52.el5.2
libstdc++-devel-4.1.1-52.el5.2
libgomp-4.1.1-52.EL5
make-3.81-1.1
sysstat-7.0.0-3.el5
```
### <span id="page-22-0"></span>**6.4 List of Packages for SUSE Linux Enterprise Server 10**

The following (or later version) are the list of packages for SUSE Linux Enterprise Server 10:

```
binutils-2.16.91.0.5
compat-libstdc++-5.0.7-22.2
gcc-4.1.0
qcc-c++-4.1.0glibc-2.4-31.63
glibc-32bit-2.4-31.63 (32 bit)
glibc-devel-2.4-31.63
glibc-devel-32bit-2.4-31.63 (32 bit)
libaio-0.3.104
libaio-32bit-0.3.104 (32 bit)
libaio-devel-0.3.104
libelf-0.8.5
libgcc-4.1.0
libstdc++-4.1.0
libstdc++-devel-4.1.0
make-3.80
sysstat-6.0.2
```
## <span id="page-22-1"></span>**6.5 List of Packages for SUSE Linux Enterprise Server 11**

The following (or later version) are the list of packages for SUSE Linux Enterprise Server 11:

```
binutils-2.20.0-0.7.9
gcc-4.3-62.198
glibc-2.11.1-0.17.4
glibc-32bit-2.11.1-0.17.4 (32 bit)
glibc-devel-2.11.1-0.17.4
glibc-devel-32bit-2.11.1-0.17.4 (32 bit)
libaio-0.3.109-0.1.46
libaio-32bit-0.3.109-0.1.46 (32 bit)
libaio-devel-0.3.109-0.1.46
libgcc43-4.3.4_20091019-0.7.35
libstdc++43-4.3.4_20091019-0.7.35
libstdc++43-devel-4.3.4_20091019-0.7.35
make-3.81
sysstat-8.1.5-7.9.56
```
### <span id="page-22-2"></span>**6.6 Incorrect Oracle Clusterware Home Example**

In *Oracle Database Oracle Clusterware and Oracle Real Application Clusters Installation Guide for Linux*, Chapter 2, "Preinstallation," in the section "Oracle Clusterware Home Directory," it incorrectly lists the path /u01/app/oracle/product/crs as a possible Oracle Clusterware home path. A default Oracle base path is /u01/app/oracle, and the Oracle Clusterware home must never be a subdirectory of the Oracle base directory.

A possible Oracle Clusterware home directory is in a path outside of the Oracle base directory. for example, if the Oracle base directory is u01/app/oracle, then the Oracle Clusterware home can be an option similar to one of the following:

```
u01/crs/
/u01/crs/oracle/product/10/crs
/crs/home
```
### <span id="page-23-1"></span>**6.7 Oracle Clusterware and Oracle RAC Virtual IP Address Status**

In *Oracle Database Oracle Clusterware and Oracle Real Application Clusters Installation Guide for Linux*, Chapter 2, "Pre-Installation Tasks,"section 2.6.1, "IP Address Requirements," the following text states that the virtual IP address (VIP) should respond to a ping command:

During installation, Oracle Universal Installer uses the ping command to ensure that the VIP is reachable.

The preceding statement is incorrect. Before installation, the VIP address should be configured in DHCP or /etc/hosts, or both, but it must not be assigned to a server that can respond to a ping command.

## <span id="page-23-2"></span>**6.8 Incorrect Value for MAXINSTANCES**

In *Oracle Database Administrator's Reference for UNIX-Based Operating Systems*, Appendix H, "Database Limits," states the incorrect maximum value (63) for the MAXINSTANCES variable. The correct maximum limit for the variable is 1055.

### <span id="page-23-3"></span>**6.9 Oracle RAC and the Hangcheck\_reboot Parameter on Linux 2.6 Kernels**

In *Oracle Database Oracle Clusterware and Oracle Real Application Clusters Installation Guide for Linux*, Chapter 2, "Pre-Installation Tasks," Section 2.16, "Checking the Configuration of the Hangcheck-timer Module,"as initially released, information about the hangcheck\_reboot parameter is missing.

The hangcheck\_reboot parameter indicates whether the hangcheck-timer should restart the node. The hangcheck-timer restarts the node if the kernel fails to respond within the time determined by the sum of the hangcheck\_tick and hangcheck\_margin parameter values, and the hangcheck\_tick parameter value is greater than or equal to 1. If the hangcheck\_reboot parameter is set to zero (0), then the hangcheck-timer does not restart the node.

By default, on 2.4 Linux kernels, the value of hangcheck\_reboot is 1. However, on 2.6 kernels, the default value is 0. In an Oracle RAC environment, you must set the hangcheck\_reboot parameter to 1.

Set hangcheck\_reboot=1 while loading the hangcheck-timer module. If you find that the cluster produces false node evictions, then increase the hangcheck\_margin parameter value, and retest the cluster.

## <span id="page-23-0"></span>**6.10 Error in Raw Devices Supported**

In *Oracle Database Installation Guide for IBM zSeries Based Linux*, Chapter 2, "Preinstallation Tasks," section 2.12.1, "Using Raw Logical Volumes," a note incorrectly states that the use of logical volumes for raw devices is supported only for single-instance databases. This platform supports logical volumes for raw devices for Oracle RAC instances too.

### <span id="page-24-0"></span>**6.11 Configuring Oracle Clusterware Process Monitor Daemon**

The 10.2.0.4 patch release for Oracle Clusterware on Linux includes the Oracle Clusterware Process Monitor Daemon (oprocd). It is started automatically by Oracle Clusterware to detect system hangs. When it detects a system hang, it restarts the hung node.

Review the following configuration information if you have installed the 10.2.0.4 patch set.

Oracle has found wide variations in scheduling latencies observed across operating systems and versions of operating systems. Because of these scheduling latencies, the default values for oprocd can be overly sensitive, particularly under heavy system load, resulting in unnecessary oprocd-initiated restarts (false restarts).

Oracle recommends that you address scheduling latencies with your operating system vendor to reduce or eliminate them as much as possible, as they can cause other problems.

To overcome these scheduling latencies, Oracle recommends that you set the Oracle Clusterware parameter diagwait to the value 13. This setting increases the time for failed nodes to flush final trace files, which helps to debug the cause of a node failure. You must shut down the cluster to change the diagwait setting. However, if you prefer, you can use the default timing threshold for diagwait. In that case, you do not need to perform the procedure documented here.

If you require more aggressive failover times to meet more stringent service level requirements, then you should open a service request with Oracle Support to receive advice about how to tune for lower failover settings.

**Note:** Changing the diagwait parameter requires a clusterwide shutdown. Oracle recommends that you change the diagwait setting either immediately after the initial installation, or during a scheduled outage.

**See Also:** *Oracle Database Oracle Clusterware and Oracle Real Application Clusters Administration and Deployment Guide* for more information

To change the diagwait setting:

**1.** Log in as root, and run the following command on all nodes, where *CRS\_home* is the home directory of the Oracle Clusterware installation:

# *CRS\_home*/bin/crsctl stop crs

**2.** Enter the following command, where *CRS\_home* is the Oracle Clusterware home:

# *CRS\_home*/bin/oprocd stop

Repeat this command on all nodes.

**3.** From one node of the cluster, change the value of the diagwait parameter to 13 seconds by issuing the following command as root:

# *CRS\_home*/bin/crsctl set css diagwait 13 -force

**4.** Restart the Oracle Clusterware by running the following command on all nodes:

```
# CRS_home/bin/crsctl start crs
```
**5.** Run the following command to ensure that Oracle Clusterware is functioning properly:

```
# CRS_home/bin/crsctl check crs
```
## <span id="page-25-1"></span>**6.12 DB\_BLOCK\_SIZE Initialization Parameter Update**

In *Oracle Database Administrator's Reference for UNIX-Based Operating Systems*, chapter 1,section "DB\_BLOCK\_SIZE Initialization Parameter," lists the incorrect value of DB\_ BLOCK\_SIZE parameter. The maximum value to which you can set the DB\_BLOCK\_SIZE is 16 KB on Linux x86. It is 32 KB on all other UNIX platforms.

# <span id="page-25-0"></span>**6.13 Oracle Inventory Group Name**

In Oracle Database documentation, Oracle inventory group is represented as oinstall. However, it is not mandatory to use the same name, you can enter a different name for the group.

# <span id="page-25-2"></span>**6.14 Incorrect /etc/profile Reference**

In *Oracle Database Installation Guide for IBM zSeries Based Linux*, under Section 2.6, "Configure Kernel Parameters", subsection "Setting Shell Limits for the oracle User", the third list item has an incorrect reference to the /etc/profile file. Ignore the entire third list item as making changes in the /etc/profile file is not required.

## <span id="page-25-3"></span>**6.15 Incorrect Control File Size Limits**

In *Oracle Database Administrator's Reference for UNIX-Based Operating Systems* , Appendix H, "Database Limits," Table H-2, "File Size Limits," states an incorrect value of 20000 database blocks as control file size. The correct value is 25000 control file blocks with a block size of 4096 bytes.

# <span id="page-25-4"></span>**6.16 Incorrect Information About JPublisher and Oracle SQLJ Installation**

- In *Oracle Database Installation Guide for IBM zSeries Based Linux*, Chapter 4, section, "Installing Oracle Database 10g Products from the Companion CD," erroneously states that JPublisher and Oracle SQLJ are installed. The correct information is that JPublisher is not a part of Companion CD and Oracle SQLJ Demos are installed with the Companion CD instead of Oracle SQLJ.
- In Oracle Database Companion CD Installation Guide for IBM zSeries Based Linux, Chapter 1, section, "Products Available in the Oracle Database 10g Products Installation Type," erroneously states that JPublisher and Oracle SQLJ are installed. The correct information is that JPublisher is not a part of Companion CD and Oracle SQLJ Demos are installed with the Companion CD instead of Oracle SQLJ.

**Note:** The SQLJ Demos are installed if Oracle SQLJ was installed before running the Companion CD installation.

# <span id="page-26-0"></span>**7 Documentation Accessibility**

For information about Oracle's commitment to accessibility, visit the Oracle Accessibility Program website at

http://www.oracle.com/pls/topic/lookup?ctx=acc&id=docacc.

#### **Access to Oracle Support**

Oracle customers have access to electronic support through My Oracle Support. For information, visit http://www.oracle.com/pls/topic/lookup?ctx=acc&id=info or visit http://www.oracle.com/pls/topic/lookup?ctx=acc&id=trs if you are hearing impaired.

Oracle Database Release Notes, 10*g* Release 2 (10.2) for IBM zSeries Based Linux B25399-14

Copyright © 2006, 2012, Oracle and/or its affiliates. All rights reserved.

This software and related documentation are provided under a license agreement containing restrictions on use and disclosure and are protected by intellectual property laws. Except as expressly permitted in your license agreement or allowed by law, you may not use, copy, reproduce, translate, broadcast, modify, license, transmit, distribute, exhibit, perform, publish, or display any part, in any form, or by any means. Reverse engineering,<br>disassembly, or decompilation of this software, unless required by law fo

The information contained herein is subject to change without notice and is not warranted to be error-free. If you find any errors, please report them to us in writing.

If this is software or related documentation that is delivered to the U.S. Government or anyone licensing it on behalf of the U.S. Government, the following notice is applicable:

U.S. GOVERNMENT RIGHTS Programs, software, databases, and related documentation and technical data delivered to U.S. Government customers are "commercial computer software" or "commercial technical data" pursuant to the applicable Federal Acquisition Regulation and agency-specific supplemental regulations. As such, the use, duplication, disclosure, modification, and adaptation shall be subject to the restrictions and license terms set forth in the applicable Government contract, and, to the extent applicable by the terms of the Government contract, the<br>additional rights set forth in FAR 52.227-19, Commercial Computer Software Licen Redwood City, CA 94065.

This software or hardware is developed for general use in a variety of information management applications. It is not developed or intended for use in any inherently dangerous applications, including applications that may create a risk of personal injury. If you use this software or hardware in<br>dangerous applications, then you shall be responsible to take all appropri use. Oracle Corporation and its affiliates disclaim any liability for any damages caused by use of this software or hardware in dangerous applications.

Oracle and Java are registered trademarks of Oracle and/or its affiliates. Other names may be trademarks of their respective owners.

Intel and Intel Xeon are trademarks or registered trademarks of Intel Corporation. All SPARC trademarks are used under license and are trademarks or registered trademarks of SPARC International, Inc. AMD, Opteron, the AMD logo, and the AMD Opteron logo are trademarks or registered trademarks of Advanced Micro Devices. UNIX is a registered trademark of The Open Group.

This software or hardware and documentation may provide access to or information on content, products, and services from third parties. Oracle<br>Corporation and its affiliates are not responsible for and expressly disclaim a and services. Oracle Corporation and its affiliates will not be responsible for any loss, costs, or damages incurred due to your access to or use of third-party content, products, or services.